To access your "My Page", click on the URL below, and enter your login ID and password to log in to this site.

https://amarys-jtb.jp/ispc25/

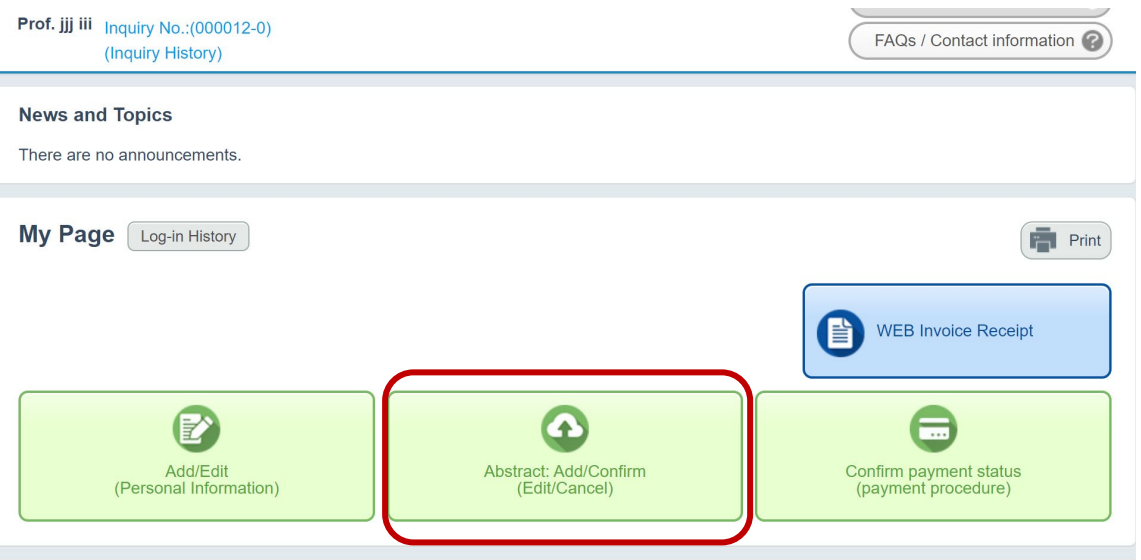

After accessing your "My Page", click "Abstract: Add/Confirm".

Then, you can confirm the status of your abstract as below.

Check the Selection Result and click on the word "Accepted". You will see the detailed status of your abstract.

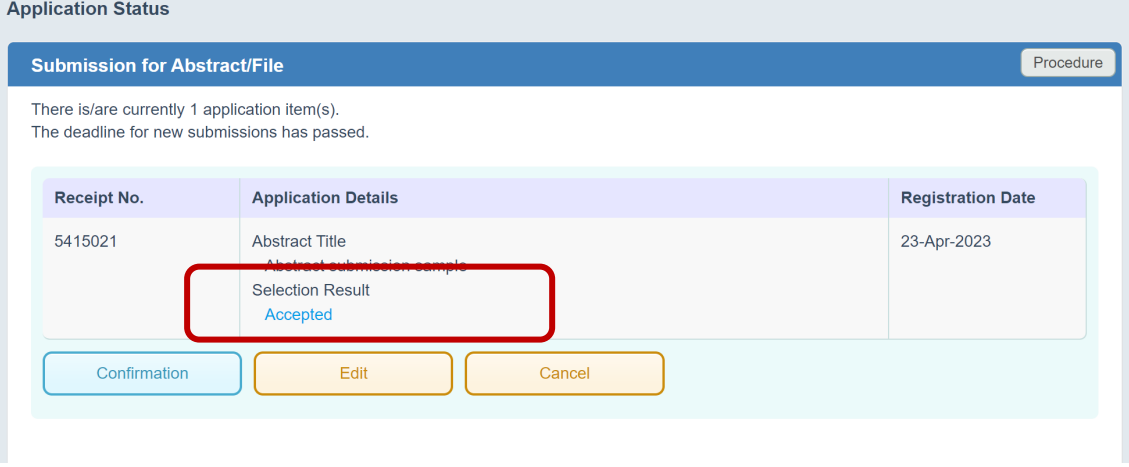

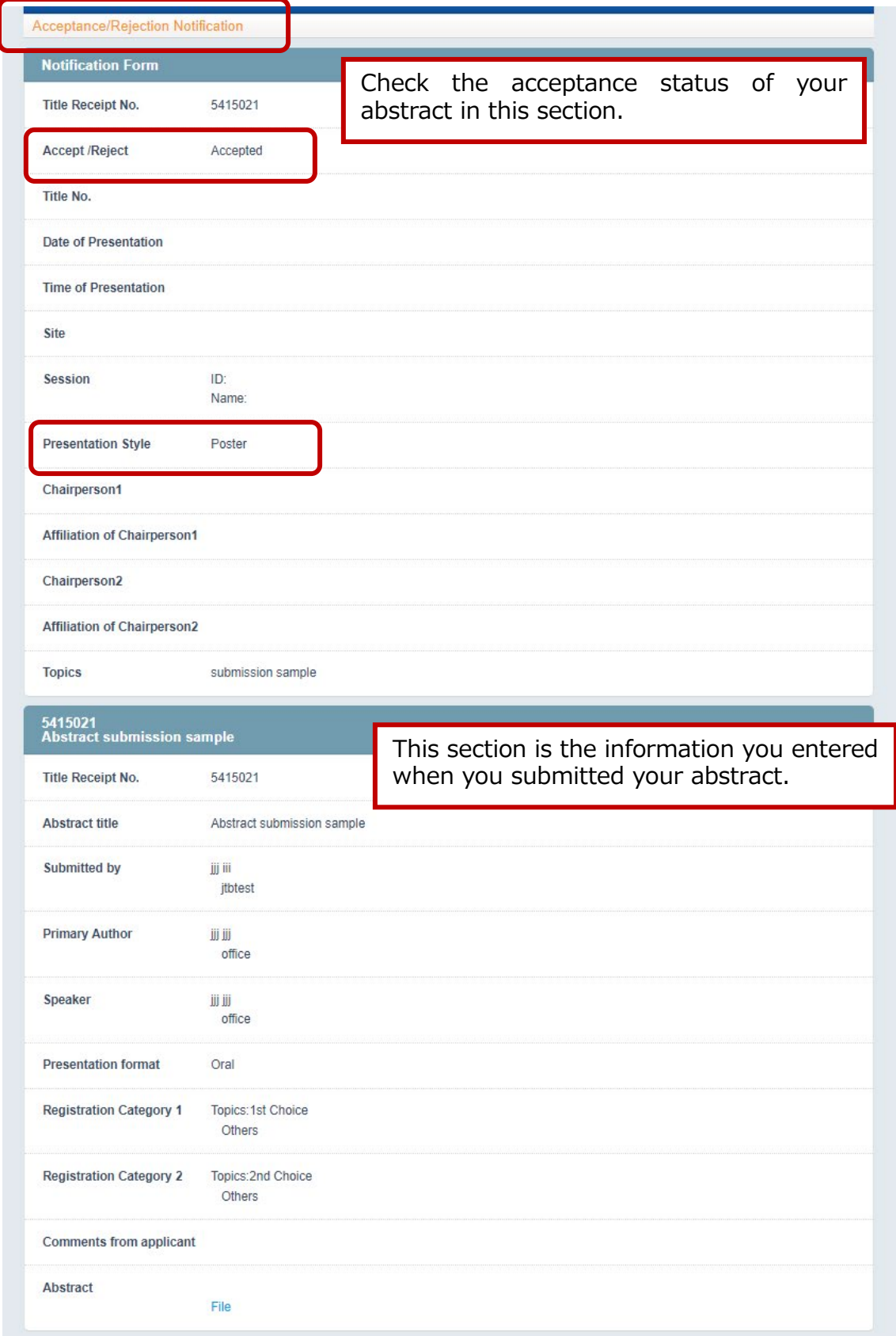